**КРАТКОЕ РУКОВОДСТВО ПО ЭКСПЛУАТАЦИИ**

# HERO4 SILVER /MUSIC

Загрузите руководство пользователя по адресу gopro.com/support

При использовании камеры GoPro в качестве одной из составляющих активного образа жизни всегда обращайте внимание на окружающие условия, во избежание причинения ущерба себе и другим людям, а также повреждения камеры.

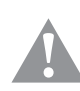

Перед использованием камеры GoPro внимательно прочтите все правила техники безопасности в руководстве Important Product + Safety Information (Важная информация об изделии + техника безопасности), прилагающемся к камере.

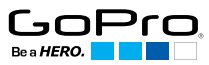

 $\epsilon$ HƏMI

*Полный список государственных сертификатов представлен в руководстве Important Product + Safety Information (Важная информация об изделии + техника безопасности), прилагающемся к камере.*

# / Привет

Поздравляем с приобретением камеры HERO4 Silver. Это краткое руководство по эксплуатации поможет вам запечатлеть самые невероятные моменты вашей жизни с помощью камеры GoPro.

Дополнительную информацию можно получить, загрузив руководство пользователя на странице gopro.com/support.

### **ПРИСОЕДИНЯЙТЕСЬ К ДВИЖЕНИЮ GOPRO**

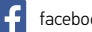

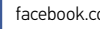

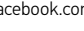

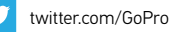

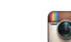

facebook.com/GoPro **Would** youtube.com/GoPro

instagram.com/GoPro

# / Начало использования

**ШАГ 1** Достаньте камеру из The Frame.

#### **ШАГ 2**

Снимите боковую крышку камеры и вставьте карту microSD (продается отдельно).

*(Необходимо использовать карту с маркировкой Class 10 и выше или UHS-I microSD. Список карт microSD, прошедших проверку на совместимость с устройствами GoPro, см. на сайте gopro.com/support.)*

#### **ШАГ 3**

Откройте крышку аккумуляторного отсека и вставьте аккумулятор.

#### **ШАГ 4**

Зарядка аккумулятора с помощью входящего в комплект USBкабеля.

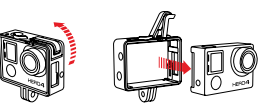

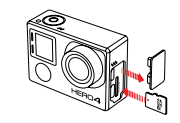

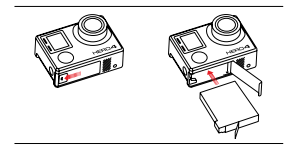

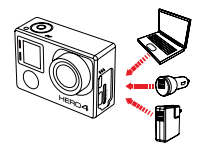

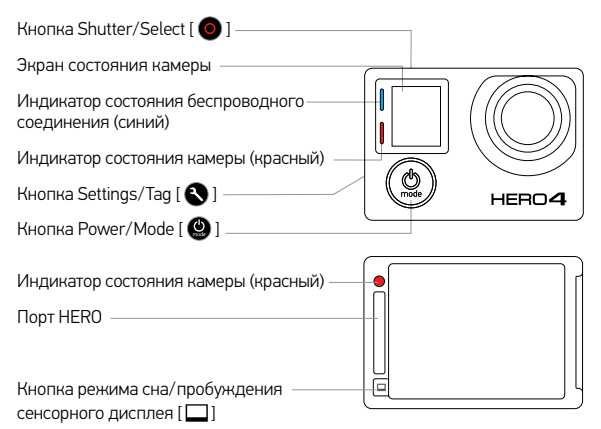

### **ВКЛЮЧЕНИЕ И ВЫКЛЮЧЕНИЕ КАМЕРЫ**

#### Включение

Нажмите кнопку Power/ Mode  $\Box$ 

#### Выключение

Нажмите и удерживайте кнопку Роwer/Mode [<sup>9</sup>] в течение двух секунд.

# / Основные / Сенсорный дисплей

Кадрируйте снимки, воспроизводите видеозаписи и быстро изменяйте настройки на сенсорном экране камеры.

### **ЖЕСТЫ СЕНСОРНОГО ЭКРАНА**

## Включите отображение режимов камеры. Жест влево

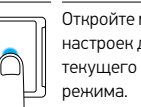

Откройте меню настроек для

Проведите вверх от нижнего края

## Жест вверх/вниз

Перемещайтесь по списку настроек.

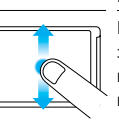

### Нажатие

Выберите элемент или включите/ выключите настройку.

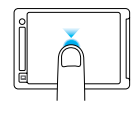

### Провести вправо

Показать последнее снятое видео или фото.

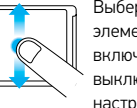

## Двойное нажатие

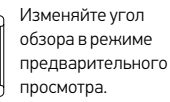

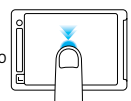

# / Выбор режимов камеры / Фото- и видеосъемка

1. Проведите влево по сенсорному экрану, после чего выберите нужный режим камеры.

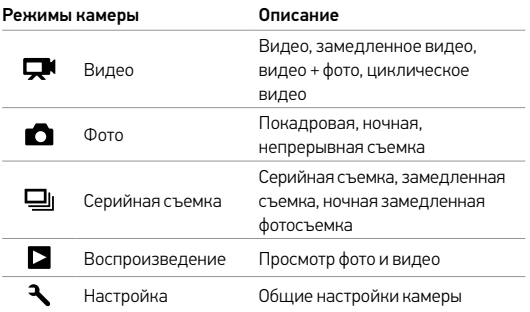

### 2. Выбор другого режима съемки

- a. Проведите вверх, чтобы открыть меню настройки.
- b. Нажмите Mode, затем выберите желаемый режим съемки.
- c. Проведите вниз, чтобы закрыть меню настройки.

Выберите требуемый режим и нажмите кнопку Shutter/Select [<sup>1</sup> для начала/остановки записи видео или съемки фото.

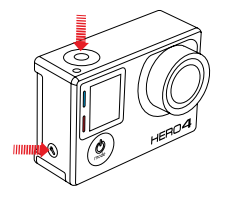

**QUIKCAPTURE** Если камера выключена и активирована функция QuikCapture, вы можете включить камеру и мгновенно начать снимать видео или фотографии в режиме замедленной съемки, просто нажав кнопку Shutter/Select  $[$   $\bullet$   $]$  Для съемки видео нажмите кнопку один раз, для съемки фото в режиме замедленной съемки нажмите и удерживайте кнопку в течение 2 секунд. Нажмите кнопку еще раз, чтобы

остановить запись и выключить камеру. Функцию QuikCapture можно включить/выключить в режиме настройки.

### **HILIGHT TAG**

Нажмите кнопку Settings/Tag **[**  $\bigcirc$  ], чтобы отметить самые интересные моменты прямо во время съемки или при воспроизведении видео. Метки HiLight Tags упрощают поиск лучших моментов видео, которыми хочется поделиться.

# / Настройки камеры

- 1. Проведите влево по сенсорному экрану, чтобы отобразить режимы камеры.
- 2. Нажмите желаемый режим.
- 3. Проведите вверх, чтобы отобразить меню настройки для этого режима.
- 4. Проведите по экрану вверх или вниз для перехода по списку параметров.
- 5. Нажмите для выбора требуемого параметра.
- 6. По окончании проведите вниз, чтобы закрыть меню настройки.

Дополнительную информацию о настройках можно получить, загрузив руководство пользователя на странице gopro.com/support.

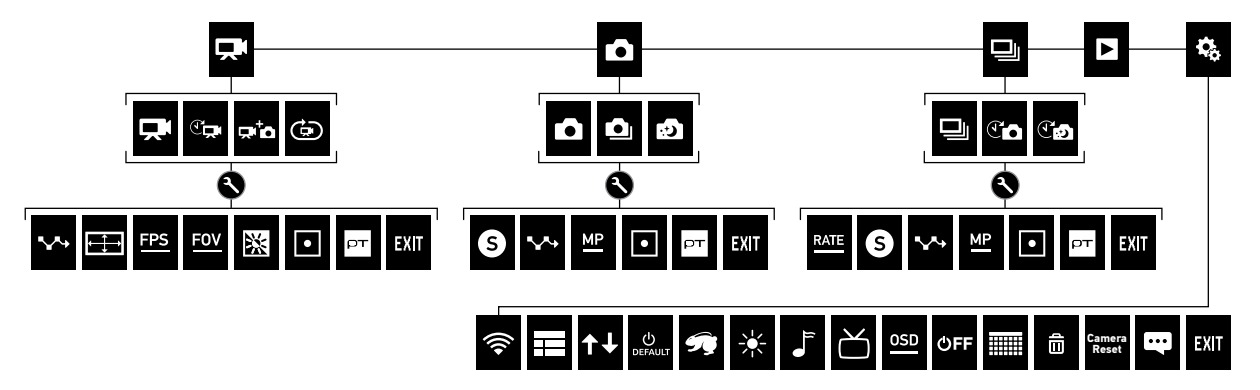

# / Крепление камеры

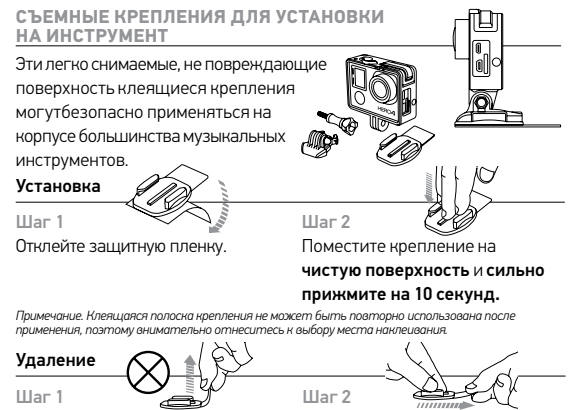

НЕ тащите пластинку вверх. Так вы можете повредить поверхность.

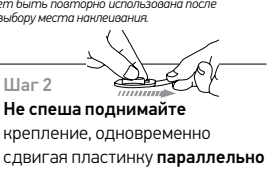

поверхности. Крепко удерживайте крепление, в противном случае оно может сорваться.

**Предупреждение. Не используйте на очень хрупких и незаменимых предметах. Неверное следование инструкциям может привести к повреждениям и травмам. Липкое основание может оставлять безвредные следы, которые можно легко удалить мягкой тканью.**

# / Крепление камеры

## **КРЕПЛЕНИЕ ДЛЯ МИКРОФОННОЙ СТОЙКИ**

Закрепите GoPro на стандартных для США микрофонных стойках 5/8"-27. В комплект включен адаптер для микрофонных стоек европейского образца 3/8"-16.

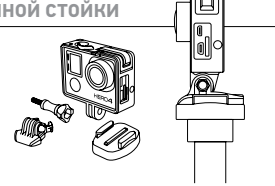

### **БОКОВОЕ КРЕПЛЕНИЕ**

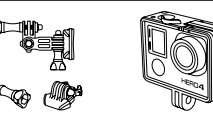

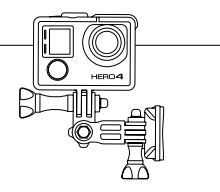

### **ВЕРТИКАЛЬНАЯ УСТАНОВКА**

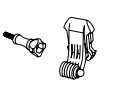

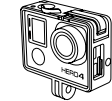

# / Советы по креплению

Здесь приведены несколько способов крепления GoPro на инструменты и оборудование.

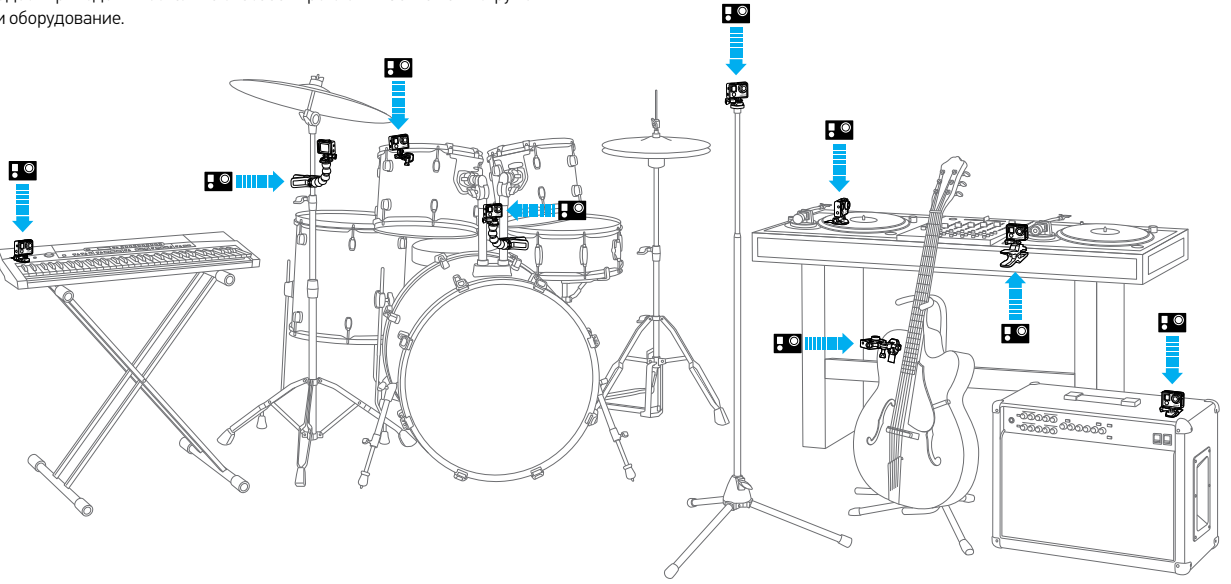

# / Просмотр фото и видео

Видео и фотографии можно просматривать несколькими способами.

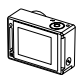

### **КАМЕРА** Воспроизводите контент на сенсорном экране камеры.

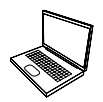

#### **КОМПЬЮТЕР**

Подключите камеру к компьютеру с помощью входящего в комплект USB-кабеля для передачи данных для последующего воспроизведения.

Загрузите самое новое программное обеспечение GoPro по адресу gopro.com/getstarted, чтобы упростить доступ к контенту.

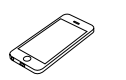

**СМАРТФОН + ПЛАНШЕТ** Используйте приложение GoPro App для воспроизведения контента на смартфоне или планшете. Чтобы узнать больше, ознакомьтесь с приложением *GoPro App*.

# / Публикация фото и видео

Есть несколько способов поделиться своими фото и видео.

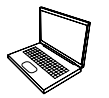

#### **КОМПЬЮТЕР**

Подключите камеру к компьютеру с помощью входящего в комплект USB-кабеля для передачи данных для последующей публикации.

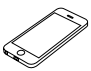

### **СМАРТФОН + ПЛАНШЕТ**

Делитесь своими фото и видео с другими по электронной почте, в текстовых сообщениях или социальных сетях с помощью GoPro App. Чтобы узнать больше, ознакомьтесь с приложением *GoPro App*.

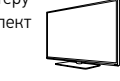

#### **ТВ**

Подключите камеру к телевизору с помощью microHDMI, композитного или комбинированного кабеля (продается отдельно).

### **CONTROL. VIEW. SHARE.**

Приложение GoPro App позволяет управлять камерой на расстоянии с помощью смартфона или планшета. Функция предварительного просмотра позволит увидеть объект съемки так, как его видит камера. Просматривайте фотографии и видео и делитесь ими по электронной почте, с помощью текстовых сообщений, на Facebook, Twitter и других сервисах.

### **ПОДКЛЮЧЕНИЕ К GOPRO APP**

- 1. Загрузите приложение GoPro App и откройте его на смартфоне или планшете.
- 2. Следуйте инструкциям на экране для подключения камеры.

*(Паролем по умолчанию для камеры является goprohero.)*

Полные инструкции по сопряжению приведены на сайте gopro.com/support.

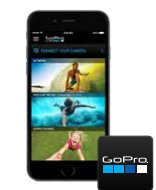

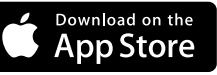

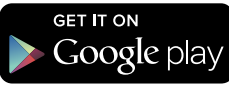

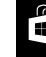

# / GoPro App / Справка и дополнительная информация

Чтобы получить дополнительные сведения, посетите gopro.com/getstarted:

### **ОБНОВИТЬ КАМЕРУ**

Получите самые последние обновления и повысьте производительность.

### **СОЗДАТЬ УЧЕТНУЮ ЗАПИСЬ GOPRO** Воспользуйтесь шансом выиграть видео дня, фотографию

дня и многое другое.

**ЗАГРУЗИТЬ РУКОВОДСТВО ПОЛЬЗОВАТЕЛЯ** Узнайте подробные сведения о настройках, режимах и многом другом.

**ПОЛУЧИТЬ GOPRO APP + GOPRO STUDIO** Управляйте камерой удаленно. Просмотрите и предоставьте доступ к содержимому. Создавайте видео.

**ПРОСМОТРЕТЬ ОБУЧАЮЩЕЕ ВИДЕО** Рекомендации по обучению и советы профессионалов.

**ОБРАТИТЬСЯ В СЛУЖБУ ПОДДЕРЖКИ КЛИЕНТОВ** Обратитесь за помощью и найдите ответы на часто задаваемые вопросы.